## **Connect Printer to Wiibuilder**

## **The first way : The network connection**

Step1: After configuring the network through the web page or Wiibuilder, obtain the IP address.

Step2: Open the Wiibuilder. Click"WL AN Connection", enter the IP address, click "Connect."

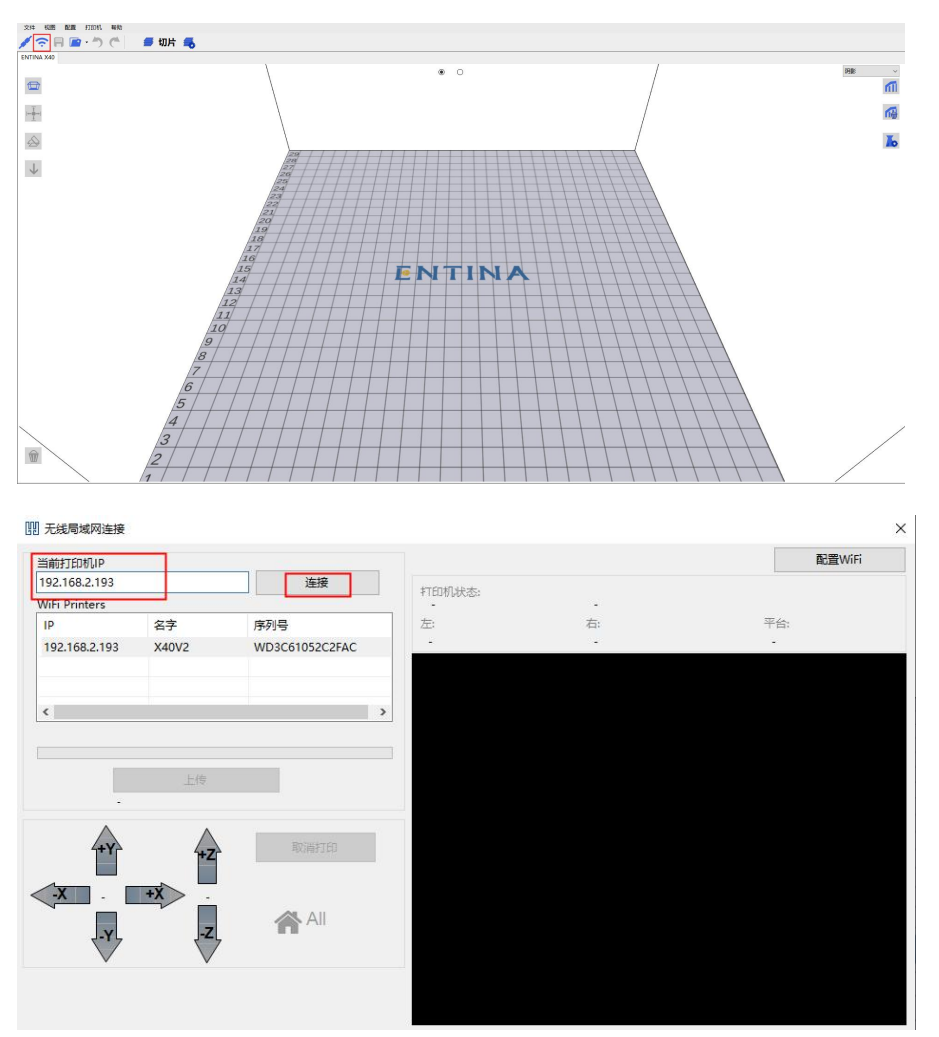

## **The second way : USB cable connection**

Step1: Connect the printer and computer with a USB cable.<br>Step2: You need to download the CH340 driver for the first connection.

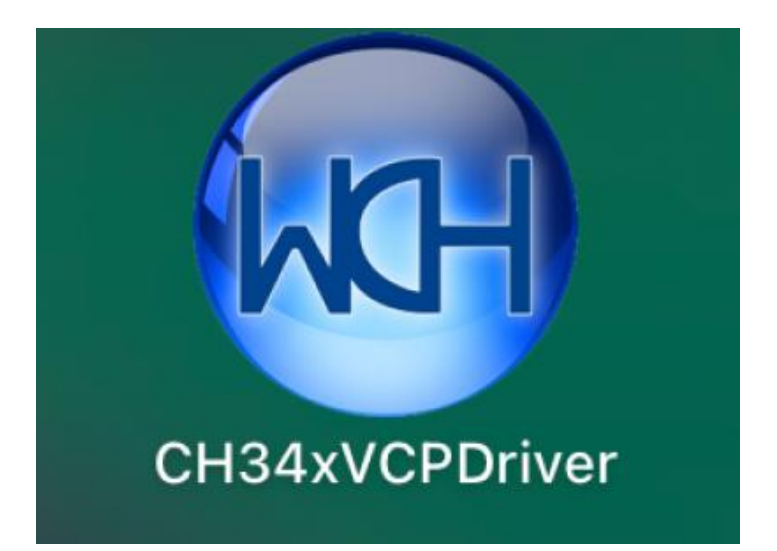

Step3: Open the Wiibuilder. Click"WL AN Connection" .Choose"COM3 "("/dev/\*h\*" for Mac),click Connect" .

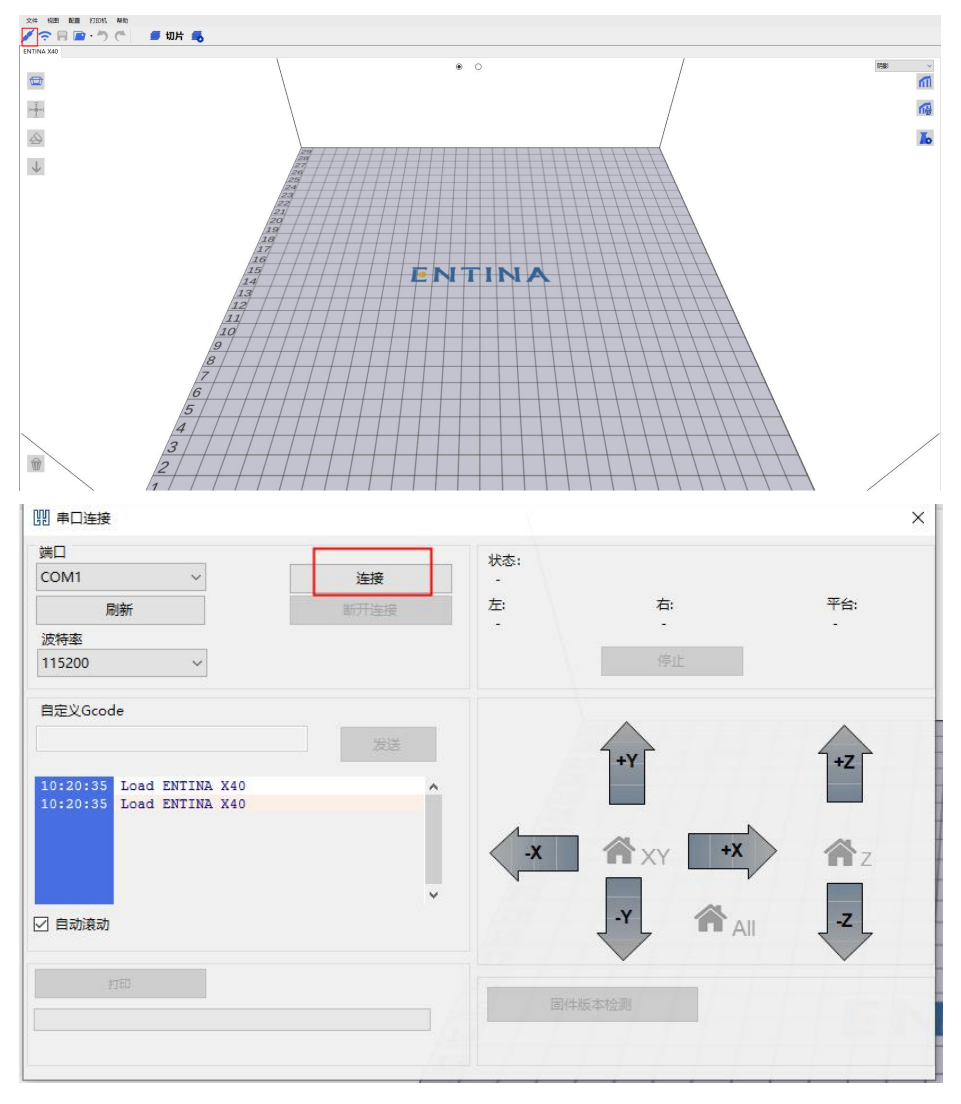